## **Scientific Distance Report**

User Manual v1.0.4

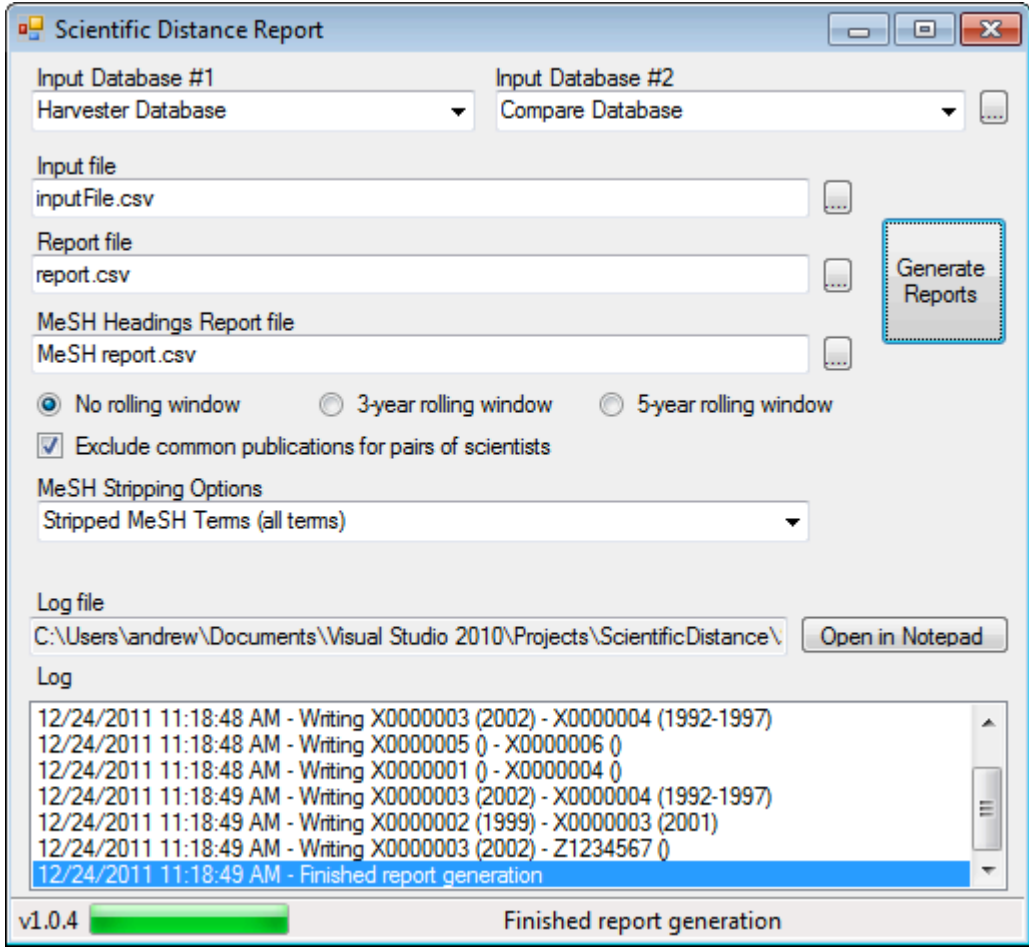

*© 2008-2012 Stellman and Greene Consulting LLC • http://www.stellman-greene.com*

*Permission is granted to copy, distribute and/or modify this document under the terms of the GNU Free Documentation License, Version 1.2 or any later version published by the Free Software Foundation; with no Invariant Sections, no Front-Cover Texts, and no Back-Cover Texts. A copy of the license is included in the section entitled "GNU Free Documentation License".*

### Table of Contents

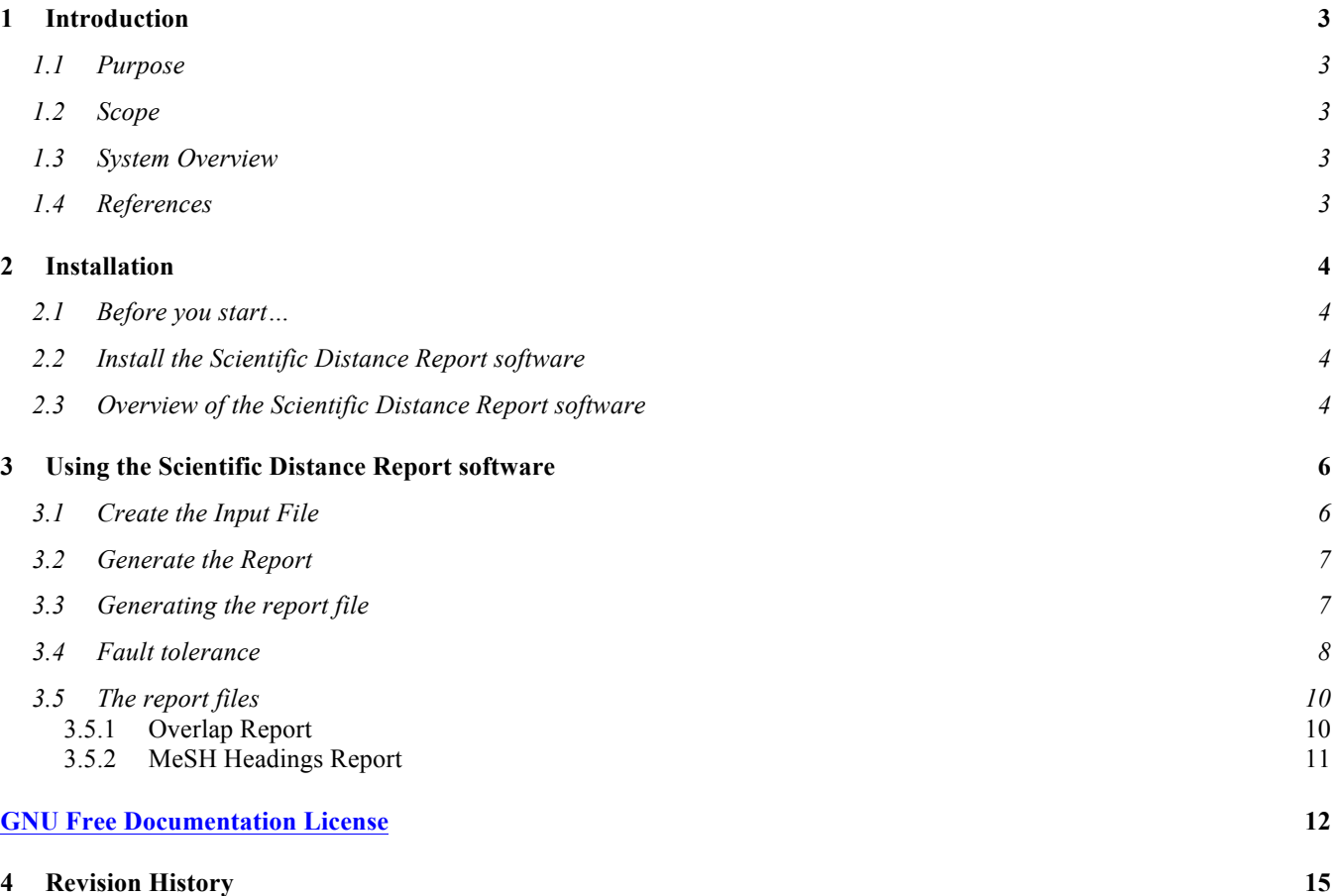

# **1 Introduction**

## *1.1 Purpose*

The purpose of this document is to serve as a guide to people who want to use the Scientific Distance Report software. It should give them all of the information necessary to install, configure and use the software.

## *1.2 Scope*

This document contains step-by-step instructions to show users how to install, configure and use the Scientific Distance Report software on a machine running Windows Vista, XP or Server. It covers:

- Installing the software
- Preparing the input file and databases
- Using software to generate an overlap report
- Options that that can be used for report generation

## *1.3 System Overview*

The purpose of the Scientific Distance Report to generate a data that will be used to statistically test hypotheses about **scientific distance** between people whose publication data gathered using the Publication Harvester software. Scientific distance between two scientists is measured by finding the degree by which the academic topics studied by the two scientists overlap. The goal of the software is to generate the data necessary to measure this distance by analyzing the keywords attached to each scientist's publications, and computing the overlap between the sets of publications for pairs of scientists.

The publication and keyword data already exists in a database that was previously created by the Publication Harvester. For more information on the Publication Harvester, see the website: http://www.stellman-greene.com/PublicationHarvester

## *1.4 References*

The Scientific Distance Report software requires either one or two databases created using the Publication Harvester software. This manual does not explain the use of that software – the manual and specification of the Publication Harvester software can be found at http://www.stellmangreene.com/PublicationHarvester/

# **2 Installation**

This section describes how to install the Scientific Distance Report software.

## *2.1 Before you start…*

The Scientific Distance Report software is built to operate on a database that was created by the Publication Harvester. The software also requires .NET Framework 3.5, MySQL 5.0 and MySQL/ODBC 3.51 or 5.0. You can find installation instructions for installing all of these things in the manual for the Publication Harvester, which can be downloaded from the Publication Harvester website: http://stellman-greene.com/PublicationHarvester/

## *2.2 Install the Scientific Distance Report software*

Download the latest version of the Scientific Distance Report software from the website (http://stellmangreene.com/ScientificDistance/bin/latest/). Unzip the archive, which contains an executable called ScientificDistance.exe You can run the software from the folder where you extracted the exectuable.

In addition, there are sample files that can be downloaded from the Scientific Distance Report website:

- inputFile.csv -- sample input file that works with the Scientific Distance Report software
- Harvester input.xls -- an input file for the Publication Harvester to generate data that matches the sample input file

## *2.3 Overview of the Scientific Distance Report software*

The purpose of the software is to generate data that can be used to calculate the scientific distance between pairs of scientists. It does this by examining the sets of keywords associated with each scientist's publications, and determining which keywords overlap between the two sets. Once these sets of keywords are known, the proximity between the scientists can be computed.

The goal of the software is to gather the data needed to compute the scientific distance between pairs of scientists. The distance between two scientists is a measure of the degree to which their research overlaps. To measure this overlap, the MeSH heading keywords attached to the publications for each of the scientists in the pair are gathered. Once those keywords are known, three different measurements may be taken:

- 1. The number of keywords associated with scientist #1
- 2. The number of keywords associated with scientist #2
- 3. The number of keywords both scientists have in common, or the **overlap**

Once these numbers are known, the proximity from scientist #1 to scientist #2 can be calculated, as can the proximity from scientist #2 to scientist #1:

Proximity from #1 to  $#2 =$   $#$  keywords in the overlap

# keywords associated with scientist #1

The distance ranges from 0 to 1, where 0 is no overlap and 1 is complete overlap. If scientist  $\#1$  is a coauthor on every paper published by scientist #2, then the number of keywords associated with scientist #1 will be the same as the overlap, so the distance will be 1. On the other hand, if scientist  $#1$ 's publications have no keywords that appear on any publication from scientist #2, then they will have no keywords in common; the overlap will be zero, which means that the distance will be zero.

The scientific distance calculation is not symmetric. For example, assume scientist #1 published many papers over a long career, while scientist #2 only published a small number of papers and coauthored most of them with scientist #1. The number of keywords associated with scientist #1 will be very large – much larger than the overlap – so the proximity from scientist  $#1$  to scientist  $#2$  will be relatively low. On the other hand, the most of keywords associated with scientist #2 will appear in the overlap, so the two numbers will be very close. This will yield a proximity value that is relatively high.

There are actually two different ways to measure proximity, based on the way the keyword counts are generated. A scientist will typically publish several papers that have many keywords in common. It may be useful to weigh keyword counts based on the frequency of keyword occurrence: if a keyword appears in four publications, it should carry more weight than a keyword that appears in one publication. On the other hand, it may be useful in some analyses to consider only unique keywords, weighing each keyword equally no matter how many times it appears in publications. To allow for both of these analyses, the software generates two keyword counts: a "frequency" count that weighs more frequent keywords more heavily, and a "unique" count that weighs each keyword equally.

Additional details about how these counts are generated can be found in the software requirements specification (SRS) that was used to build the software. It can be downloaded from the website: http://www.stellman-greene.com/ScientificDistance/Scientific Distance SRS.doc

# **3 Using the Scientific Distance Report software**

Now that Scientific Distance Report software has been installed, it can be used to generate reports from either one or two Publication Harvester databases. Before you can do that, you'll need to use the Publication Harvester to create a database. Once you have that database, the Scientific Distance Report software will search through it, find keyword data about scientists in the input file that you provide, and create the reports.

## *3.1 Create the Input File*

The purpose of the report is to identify the distance between pairs (or *dyads*) of scientists. A CSVformatted input file (with a header row) is used to tell the program what dyads to include in the report. A dyad consists of two identifiers (or *setnbs*) to identify each of the two scientists to compare. It optionally contains a year (1984) or range of years (1983-1996) for each of the scientists. The input file contains one dyad per row. The software generates one row in the report for every row in the input file (unless it is using a rolling window, in which case it generates a set of rows per each row in the input file).

setnb1 The identifier for the first scientist range1 The time window for the first scientist. This can either be blank, a single year, or a range of years. setnb2 | The identifier for the second scientist range2 The time window for the second scientist. This can either be blank, a single year, or a range of years.

The input file is in the following format:

Note that the year specification for scientist #1 does not necessarily have to match the one for scientist #2. For example, it might make sense to compare the publications for scientist #1 in 1993 with the publications for scientist #2 in 1994-1998.

Also, the two scientist identifiers may be identical. It might make sense to compare the publications for a scientist from 1986-1995 to the publications for the same scientist for 1996-2004 (to see how the scientist's focus may have changed over a career).

A sample input file can be downloaded from the following URL:

http://www.stellman-greene.com/ScientificDistance/inputFile.csv

## *3.2 Generate the Report*

Before you can generate a report for the pairs of scientists in the input file, you'll need to create and populate a database using the Publication Harvester. Once that database is created and populated, start the software. The report program will display an empty form:

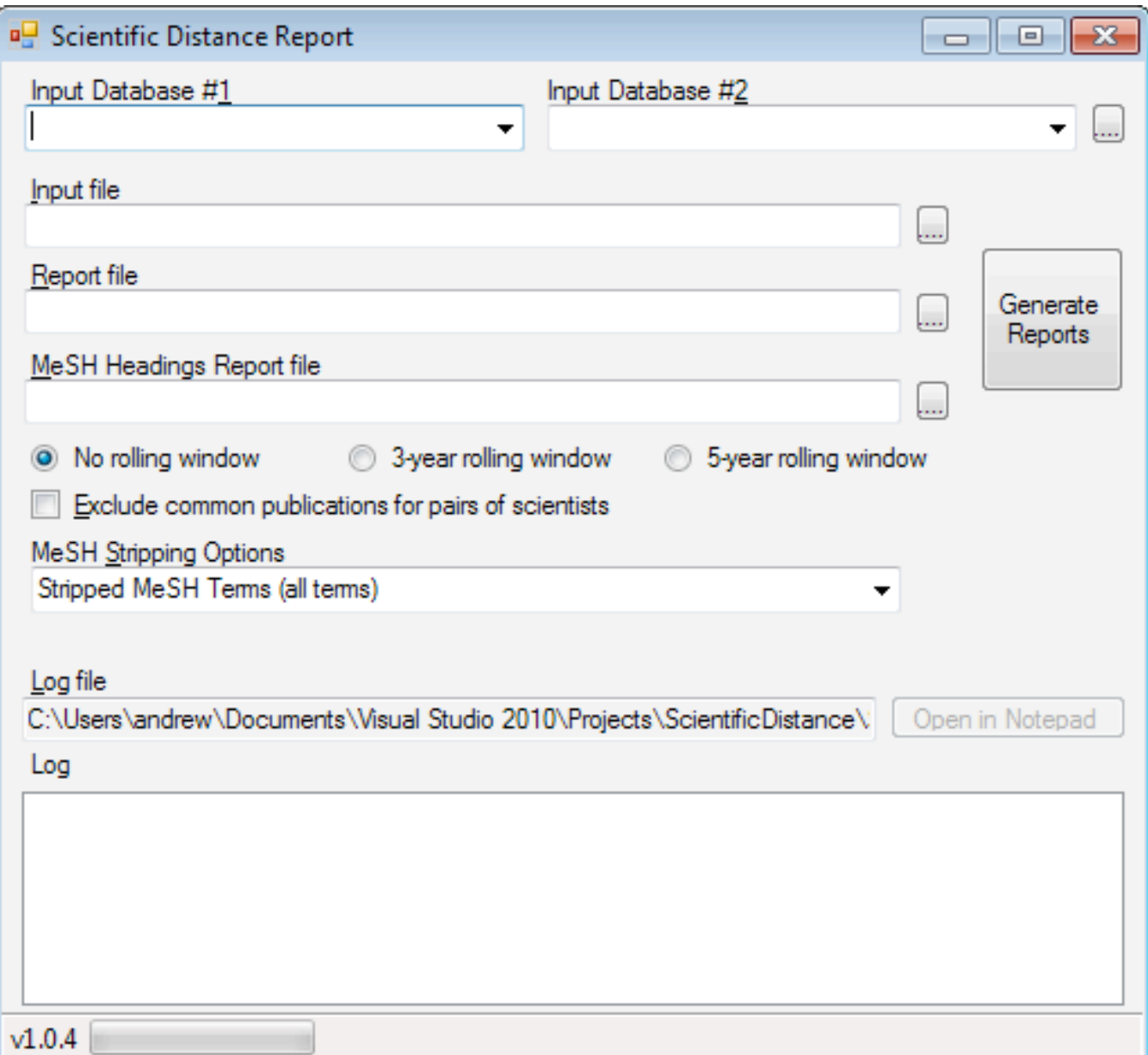

### *3.3 Generating the report file*

To generate a report, fill in the following fields:

• Input Database #1: The Publication Harvester database where the publications for the scientists whose identifiers are specified by the **setnb1** field in the input file. When you click on the arrow on the right-hand side of the field, the software will list all of the ODBC data sources. Select the one that points to the database you want to use. If you click the "…" button next to the two Input Database fields, the software will launch the ODBC Data Source Administrator. *(See the Publication Harvester manual for more information about ODBC data sources and using the* 

*ODBC Data Source Administrator. The Publication Harvester manual can be downloaded from the website: http://stellman-greene.com/PublicationHarvester/)* 

- Input Database #2: The Publication Harvester database where the publications for the scientists whose identifiers are specified by the **setnb2** field in the input file.
	- o **NOTE:** The Scientific Distance Report is built to pull its data from two databases. Each row in the input file specifies two scientists and their associated date ranges. Typically, you'll want to pull the data for scientist #1 from one database, and scientist #2 from another. However, sometimes you may want to pull all publication data for scientists from the same database. To do this, simply **specify the same ODBC data source** for both Input Database fields. When you do this, the software will retrieve all data from the same database.
- Input File: This is the filename of the input file you wish to use to generate the report (see the section on the input file above for more information about it). If you click the "…" button next to the Input File field, the software will pop up an "Open File" dialog box, which you can use to browse to the input file.
- Report file and MeSH Headings file: Use these fields to specify the names of the two output files. The "…" button next to each field brings up a "Save File" dialog box, which you can use to browse to the location to save the file. (See below for more details about the reports generated by the software.)
- Rolling Window radio buttons: You may optionally select a 3- or 5-year rolling window by clicking the "3-year rolling window" or "5-year rolling window" radio button. When you use a rolling window, the software generates multiple rows in the report file for every row in the input file, generating one output row per 3- or 5-year window range. For more information on how rolling windows are calculated, see the software requirements specification (SRS): http://www.stellman-greene.com/ScientificDistance/Scientific Distance SRS.doc
- Exclude common publications for pairs of scientists: Normally, when the overlap between two scientists in a pair is calculated, all publications are taken into account. When this box is checked, then any publication authored by both scientists is removed from both scientists' publication lists before the overlap is calculated.
- MeSH stripping options: The system supports four different methods for stripping MeSH headings. See the SRS for details on the different methods.
- Log: All activity performed by the program is written to a log file. The location of that log file is shown in the "Log file" box, and the contents of the log are displayed in the "Log" box. You may open up the log at any time by clicking the "Open in Notepad" button.

Once you've filled in everything on the form, click the "Generate Reports" button. The software will read input file, and then generate the two report files based on the information in the two input databases.

## *3.4 Fault tolerance*

If the report files already exist, the software will display this window:

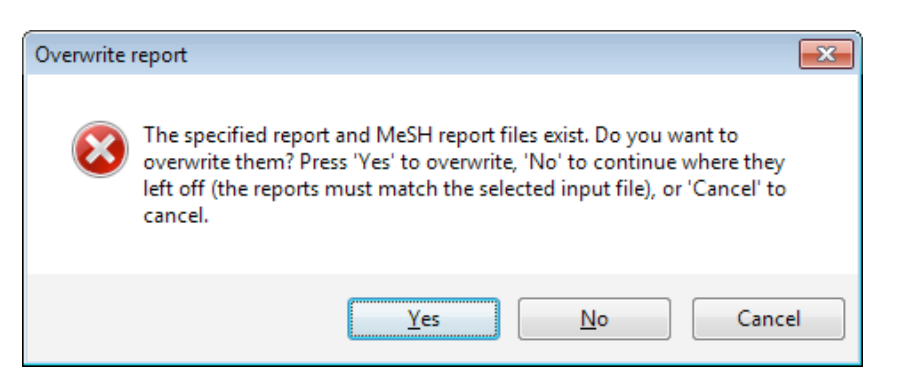

If you click the 'Yes' button, the program will delete the existing report files and generate them entirely.

If you click the 'No' button, then the program will read the existing report files and continue generating them from where it previously left off. This is a useful fault tolerance feature – if your previous run was interrupted (for example, if Windows crashed halfway through a long run), then you can use this to continue your previous run. The software will compare the report file against the MeSH headings report to make sure they match; if they don't, it will not generate the reports. When the software continues the files, it will rename the existing report files by adding '.bak' to the end of the filename, so you have a backup of the files.

You may also click the 'Cancel' button and change the names of the report files in order to avoid the 'Overwrite report' dialog box.

**NOTE:** If you specified 3-year or 5-year rolling window, then the software will not continue a previous report. It will only overwrite the previous report.

As the software generates the reports, it updates the log, as well as the status bar on the bottom of the form. If any errors or problems occur, they will be displayed in the log. Once the software is done generating the reports, it will display the message, "Finished report generation":

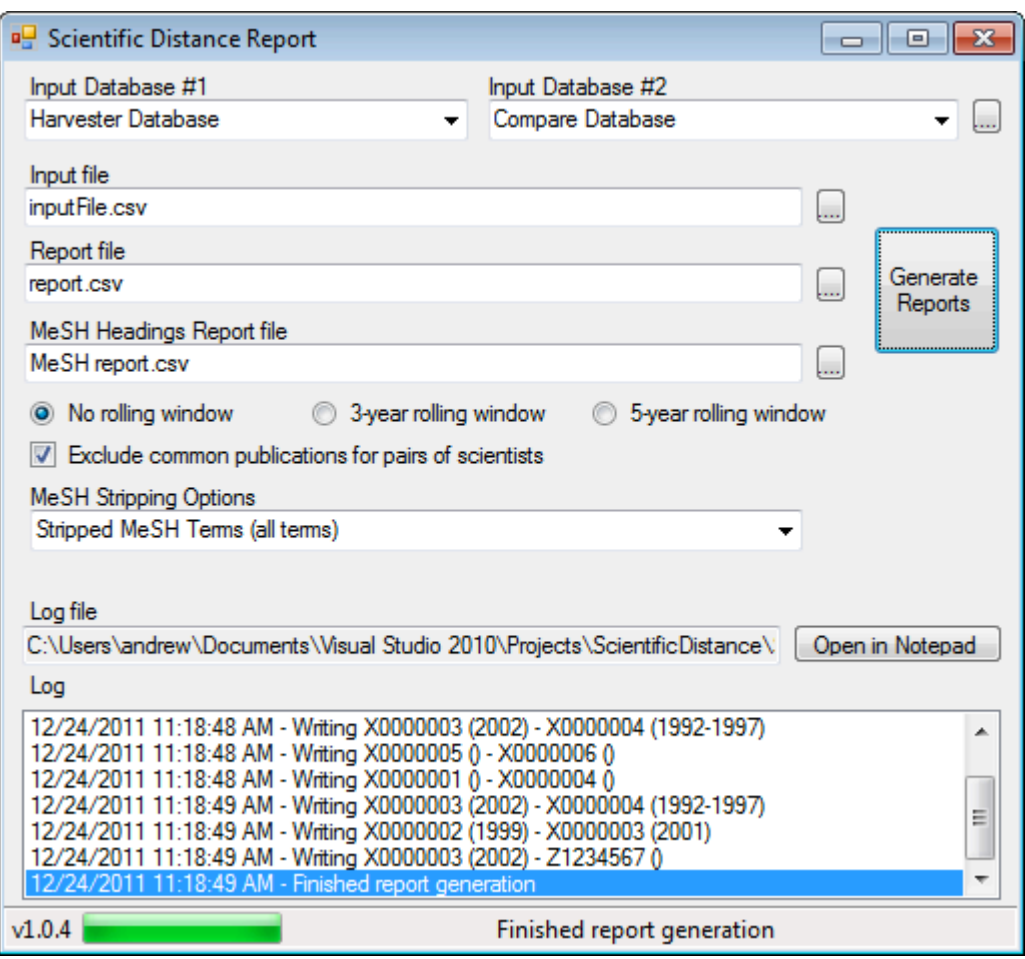

### *3.5 The report files*

The software generates two report files that contain the results of the analysis. The first file is the **overlap report**, which contains the information about the keyword overlap. This is the main result of the software, and contains the main data about scientific distance between the dyads of scientists. The second file is the **MeSH headings report**, which contains information about the specific MeSH headings for each scientist in the report.

For more details on how each of the output values are calculated, see the software requirements specification: http://www.stellman-greene.com/ScientificDistance/Scientific Distance SRS.doc

### **3.5.1 Overlap Report**

The overlap report is a comma-delimited file that shows the keyword overlap between the two scientists in the dyad. It consists of the following columns:

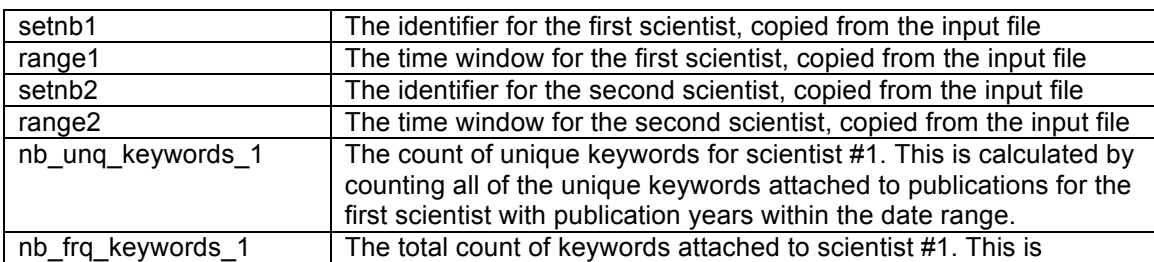

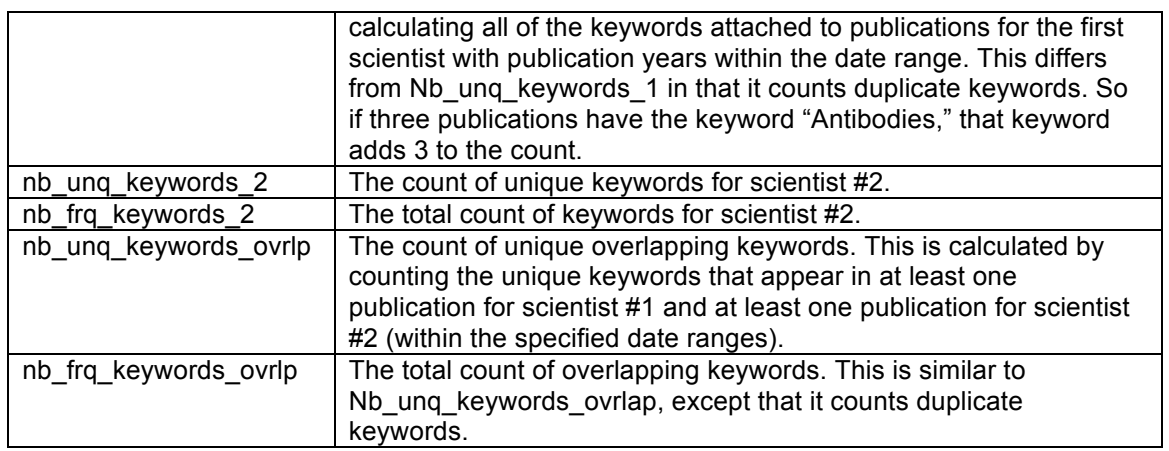

### **3.5.2 MeSH Headings Report**

The MeSH headings report is a comma-delimited file that lists the keywords for each scientist in the file. All of the scientists are combined into one report file – scientists from both databases will be reported in a single MeSH headings report file.

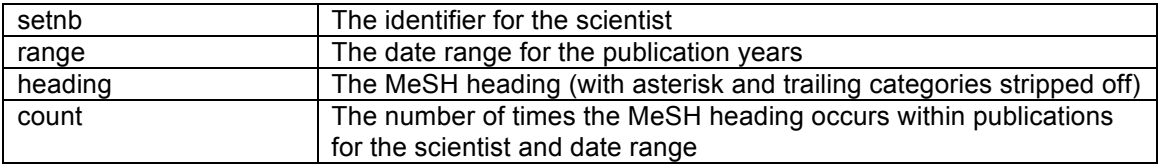

## **GNU Free Documentation License**

### Version 1.2, November 2002

Copyright (C) 2000,2001,2002 Free Software Foundation, Inc. 51 Franklin St, Fifth Floor, Boston, MA 02110-1301 USA Everyone is permitted to copy and distribute verbatim copies of this license document, but changing it is not allowed.

### **0. PREAMBLE**

The purpose of this License is to make a manual, textbook, or other functional and useful document "free" in the sense of freedom: to assure everyone the effective freedom to copy and redistribute it, with or without modifying it, either commercially or noncommercially. Secondarily, this License preserves for the author and publisher a way to get credit for their work, while not being considered responsible for modifications made by others.

This License is a kind of "copyleft", which means that derivative works of the document must themselves be free in the same sense. It complements the GNU General Public License, which is a copyleft license designed for free software.

We have designed this License in order to use it for manuals for free software, because free software needs free documentation: a free program should come with manuals providing the same freedoms that the software does. But this License is not limited to software manuals; it can be used for any textual work, regardless of subject matter or whether it is published as a printed book. We recommend this License principally for works whose purpose is instruction or reference.

### **1. APPLICABILITY AND DEFINITIONS**

This License applies to any manual or other work, in any medium, that contains a notice placed by the copyright holder saying it can be distributed under the terms of this License. Such a notice grants a world-wide, royalty-free license, unlimited in duration, to use that work under the conditions stated herein. The "Document", below, refers to any such manual or work. Any member of the public is a licensee, and is addressed as "you". You accept the license if you copy, modify or distribute the work in a way requiring permission under copyright law.

A "Modified Version" of the Document means any work containing the Document or a portion of it, either copied verbatim, or with modifications and/or translated into another language.

A "Secondary Section" is a named appendix or a front-matter section of the Document that deals exclusively with the relationship of the publishers or authors of the Document to the Document's overall subject (or to related matters) and contains nothing that could fall directly within that overall subject. (Thus, if the Document is in part a textbook of mathematics, a Secondary Section may not explain any mathematics.) The relationship could be a matter of historical connection with the subject or with related matters, or of legal, commercial, philosophical, ethical or political position regarding them.

The "Invariant Sections" are certain Secondary Sections whose titles are designated, as being those of Invariant Sections, in the notice that says that the Document is released under this License. If a section does not fit the above definition of Secondary then it is not allowed to be designated as Invariant. The Document may contain zero Invariant Sections. If the Document does not identify any Invariant Sections then there are none.

The "Cover Texts" are certain short passages of text that are listed, as Front-Cover Texts or Back-Cover Texts, in the notice that says that the Document is released under this License. A Front-Cover Text may be at most 5 words, and a Back-Cover Text may be at most 25 words.

A "Transparent" copy of the Document means a machine-readable copy, represented in a format whose specification is available to the general public, that is suitable for revising the document straightforwardly with generic text editors or (for images composed of pixels) generic paint programs or (for drawings) some widely available drawing editor, and that is suitable for input to text formatters or for automatic translation to a variety of formats suitable for input to text formatters. A copy made in an otherwise Transparent file format whose markup, or absence of markup, has been arranged to thwart or discourage subsequent modification by readers is not Transparent. An image format is not Transparent if used for any substantial amount of text. A copy that is not "Transparent" is called "Opaque".

Examples of suitable formats for Transparent copies include plain ASCII without markup, Texinfo input format, LaTeX input format, SGML or XML using a publicly available DTD, and standard-conforming simple HTML, PostScript or PDF designed for human modification. Examples of transparent image formats include PNG, XCF and JPG. Opaque formats include proprietary formats that can be read and edited only by proprietary word processors, SGML or XML for which the DTD and/or processing tools are not generally available, and the machine-generated HTML, PostScript or PDF produced by some word processors for output purposes only.

The "Title Page" means, for a printed book, the title page itself, plus such following pages as are needed to hold, legibly, the material this License requires to appear in the title page. For works in formats which do not have any title page as such, "Title Page" means the text near the most prominent appearance of the work's title, preceding the beginning of the body of the text.

A section "Entitled XYZ" means a named subunit of the Document whose title either is precisely XYZ or contains XYZ in parentheses following text that translates XYZ in another language. (Here XYZ stands for a specific section name mentioned below, such as "Acknowledgements", "Dedications", "Endorsements", or "History".) To "Preserve the Title" of such a section when you modify the Document means that it remains a section "Entitled XYZ" according to this definition.

The Document may include Warranty Disclaimers next to the notice which states that this License applies to the Document. These Warranty Disclaimers are considered to be included by reference in this License, but only as regards disclaiming warranties: any other implication that these Warranty Disclaimers may have is void and has no effect on the meaning of this License.

### **2. VERBATIM COPYING**

You may copy and distribute the Document in any medium, either commercially or noncommercially, provided that this License, the copyright notices, and the license notice saying this License applies to the Document are reproduced in all copies, and that you add no other conditions whatsoever to those of this License. You may not use technical measures to obstruct or control the reading or further copying of the copies you make or distribute. However, you may accept compensation in exchange for copies. If you distribute a large enough number of copies you must also follow the conditions in section 3.

You may also lend copies, under the same conditions stated above, and you may publicly display copies.

#### **3. COPYING IN QUANTITY**

If you publish printed copies (or copies in media that commonly have printed covers) of the Document, numbering more than 100, and the Document's license notice requires Cover Texts, you must enclose the copies in covers that carry, clearly and legibly, all these Cover Texts: Front-Cover Texts on the front cover, and Back-Cover Texts on the back cover. Both covers must also clearly and legibly identify you as the publisher of these copies. The front cover must present the full title with all words of the title equally prominent and visible. You may add other material on the covers in addition. Copying with changes limited to the covers, as long as they preserve the title of the Document and satisfy these conditions, can be treated as verbatim copying in other respects.

If the required texts for either cover are too voluminous to fit legibly, you should put the first ones listed (as many as fit reasonably) on the actual cover, and continue the rest onto adjacent pages.

If you publish or distribute Opaque copies of the Document numbering more than 100, you must either include a machine-readable Transparent copy along with each Opaque copy, or state in or with each Opaque copy a computer-network location from which the general network-using public has access to download using public-standard network protocols a complete Transparent copy of the Document, free of added material. If you use the latter option, you must take reasonably prudent steps, when you begin distribution of Opaque copies in quantity, to ensure that this Transparent copy will remain thus accessible at the stated location until at least one year after the last time you distribute an Opaque copy (directly or through your agents or retailers) of that edition to the public.

It is requested, but not required, that you contact the authors of the Document well before redistributing any large number of copies, to give them a chance to provide you with an updated version of the Document.

### **4. MODIFICATIONS**

You may copy and distribute a Modified Version of the Document under the conditions of sections 2 and 3 above, provided that you release the Modified Version under precisely this License, with the Modified Version filling the role of the Document, thus licensing distribution and modification of the Modified Version to whoever possesses a copy of it. In addition, you must do these things in the Modified Version:

- **A.** Use in the Title Page (and on the covers, if any) a title distinct from that of the Document, and from those of previous versions (which should, if there were any, be listed in the History section of the Document). You may use the same title as a previous version if the original publisher of that version gives permission.
- **B.** List on the Title Page, as authors, one or more persons or entities responsible for authorship of the modifications in the Modified Version, together with at least five of the principal authors of the Document (all of its principal authors, if it has fewer than five), unless they release you from this requirement.
- **C.** State on the Title page the name of the publisher of the Modified Version, as the publisher.
- **D.** Preserve all the copyright notices of the Document.
- **E.** Add an appropriate copyright notice for your modifications adjacent to the other copyright notices.
- **F.** Include, immediately after the copyright notices, a license notice giving the public permission to use the Modified Version under the terms of this License, in the form shown in the Addendum below.
- **G.** Preserve in that license notice the full lists of Invariant Sections and required Cover Texts given in the Document's license notice.
- **H.** Include an unaltered copy of this License.
- **I.** Preserve the section Entitled "History", Preserve its Title, and add to it an item stating at least the title, year, new authors, and publisher of the Modified Version as given on the Title Page. If there is no section Entitled "History" in the Document, create one stating the title, year, authors, and publisher of the Document as given on its Title Page, then add an item describing the Modified Version as stated in the previous sentence.
- **J.** Preserve the network location, if any, given in the Document for public access to a Transparent copy of the Document, and likewise the network locations given in the Document for previous versions it was based on. These may be placed in the "History" section. You may omit a network location for a work that was published at least four years before the Document itself, or if the original publisher of the version it refers to gives permission.
- **K.** For any section Entitled "Acknowledgements" or "Dedications", Preserve the Title of the section, and preserve in the section all the substance and tone of each of the contributor acknowledgements and/or dedications given therein.
- **L.** Preserve all the Invariant Sections of the Document, unaltered in their text and in their titles. Section numbers or the equivalent are not considered part of the section titles.
- **M.** Delete any section Entitled "Endorsements". Such a section may not be included in the Modified Version.
- **N.** Do not retitle any existing section to be Entitled "Endorsements" or to conflict in title with any Invariant Section.
- **O.** Preserve any Warranty Disclaimers.

If the Modified Version includes new front-matter sections or appendices that qualify as Secondary Sections and contain no material copied from the Document, you may at your option designate some or all of these sections as invariant. To do this, add their titles to the list of Invariant Sections in the Modified Version's license notice. These titles must be distinct from any other section titles.

You may add a section Entitled "Endorsements", provided it contains nothing but endorsements of your Modified Version by various parties--for example, statements of peer review or that the text has been approved by an organization as the authoritative definition of a standard.

You may add a passage of up to five words as a Front-Cover Text, and a passage of up to 25 words as a Back-Cover Text, to the end of the list of Cover Texts in the Modified Version. Only one passage of Front-Cover Text and one of Back-Cover Text may be added by (or through arrangements made by) any one entity. If the Document already includes a cover text for the same cover, previously added by you or by arrangement made by the same entity you are acting on behalf of, you may not add another; but you may replace the old one, on explicit permission from the previous publisher that added the old one.

The author(s) and publisher(s) of the Document do not by this License give permission to use their names for publicity for or to assert or imply endorsement of any Modified Version.

#### **5. COMBINING DOCUMENTS**

You may combine the Document with other documents released under this License, under the terms defined in section 4 above for modified versions, provided that you include in the combination all of the Invariant Sections of all of the original documents, unmodified, and list them all as Invariant Sections of your combined work in its license notice, and that you preserve all their Warranty Disclaimers.

The combined work need only contain one copy of this License, and multiple identical Invariant Sections may be replaced with a single copy. If there are multiple Invariant Sections with the same name but different contents, make the title of each such section unique by adding at the end of it, in parentheses, the name of the original author or publisher of that section if known, or else a unique number. Make the same adjustment to the section titles in the list of Invariant Sections in the license notice of the combined work.

In the combination, you must combine any sections Entitled "History" in the various original documents, forming one section Entitled "History"; likewise combine any sections Entitled "Acknowledgements", and any sections Entitled "Dedications". You must delete all sections Entitled "Endorsements."

### **6. COLLECTIONS OF DOCUMENTS**

You may make a collection consisting of the Document and other documents released under this License, and replace the individual copies of this License in the various documents with a single copy that is included in the collection, provided that you follow the rules of this License for verbatim copying of each of the documents in all other respects.

You may extract a single document from such a collection, and distribute it individually under this License, provided you insert a copy of this License into the extracted document, and follow this License in all other respects regarding verbatim copying of that document.

### **7. AGGREGATION WITH INDEPENDENT WORKS**

A compilation of the Document or its derivatives with other separate and independent documents or works, in or on a volume of a storage or distribution medium, is called an "aggregate" if the copyright resulting from the compilation is not used to limit the legal rights of the compilation's users beyond what the individual works permit. When the Document is included in an aggregate, this License does not apply to the other works in the aggregate which are not themselves derivative works of the Document.

If the Cover Text requirement of section 3 is applicable to these copies of the Document, then if the Document is less than one half of the entire aggregate, the Document's Cover Texts may be placed on covers that bracket the Document within the aggregate, or the electronic equivalent of covers if the Document is in electronic form. Otherwise they must appear on printed covers that bracket the whole aggregate.

#### **8. TRANSLATION**

Translation is considered a kind of modification, so you may distribute translations of the Document under the terms of section 4. Replacing Invariant Sections with translations requires special permission from their copyright holders, but you may include translations of some or all Invariant Sections in addition to the original versions of these Invariant Sections. You may include a translation of this License, and all the license notices in the Document, and any Warranty Disclaimers, provided that you also include the original English version of this License and the original versions of those notices and disclaimers. In case of a disagreement between the translation and the original version of this License or a notice or disclaimer, the original version will prevail.

If a section in the Document is Entitled "Acknowledgements", "Dedications", or "History", the requirement (section 4) to Preserve its Title (section 1) will typically require changing the actual title.

### **9. TERMINATION**

You may not copy, modify, sublicense, or distribute the Document except as expressly provided for under this License. Any other attempt to copy, modify, sublicense or distribute the Document is void, and will automatically terminate your rights under this License. However, parties who have received copies, or rights, from you under this License will not have their licenses terminated so long as such parties remain in full compliance.

### **10. FUTURE REVISIONS OF THIS LICENSE**

The Free Software Foundation may publish new, revised versions of the GNU Free Documentation License from time to time. Such new versions will be similar in spirit to the present version, but may differ in detail to address new problems or concerns. See http://www.gnu.org/copyleft/.

Each version of the License is given a distinguishing version number. If the Document specifies that a particular numbered version of this License "or any later version" applies to it, you have the option of following the terms and conditions either of that specified version or of any later version that has been published (not as a draft) by the Free Software Foundation. If the Document does not specify a version number of this License, you may choose any version ever published (not as a draft) by the Free Software Foundation.

# **4 Revision History**

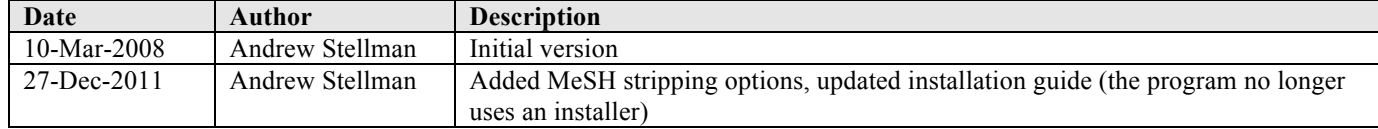